# **Sun Cluster Geographic Edition** 安装指南

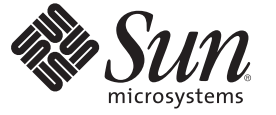

Sun Microsystems, Inc. 4150 Network Circle Santa Clara, CA 95054 U.S.A.

文件号码 820-1096-10<br>2007年 3 月,修订版 A

版权所有 2006 Sun Microsystems, Inc. 4150 Network Circle, Santa Clara, CA 95054 U.S.A. 保留所有权利。

对于本文档中介绍的产品,Sun Microsystems, Inc. 对其所涉及的技术拥有相关的知识产权。需特别指出的是(但不局限于此),这些知识产权可能包 含一项或多项美国专利,或者在美国和其他国家/地区申请的一项或多项待批专利。

美国政府权利 – 商业用途。政府用户应遵循 Sun Microsystems, Inc. 的标准许可协议, 以及 FAR (Federal Acquisition Regulations, 即"联邦政府采购法规 ")的适用条款及其补充条款。

本发行版可能包含由第三方开发的内容。

本产品的某些部分可能是从 Berkeley BSD 系统衍生出来的,并获得了加利福尼亚大学的许可。UNIX 是 X/Open Company, Ltd. 在美国和其他国家/地区 独家许可的注册商标。

Sun、Sun Microsystems、Sun 徽标、Solaris 徽标、Java 咖啡杯徽标、docs.sun.com、Sun StorEdge、Sun StorageTek、Java 和 Solaris 是 Sun Microsystems,<br>Inc. 在美国和其他国家/地区的商标或注册商标。所有 SPARC 商标的使用均已获得许可,它们是 SPARC International, Inc. 在美国和其他国家/地区的商 标或注册商标。标有 SPARC 商标的产品均基于由 Sun Microsystems, Inc. 开发的体系结构。

OPEN LOOK 和 Sun<sup>TM</sup> 图形用户界面是 Sun Microsystems, Inc. 为其用户和许可证持有者开发的。Sun 感谢 Xerox 在研究和开发可视或图形用户界面的概<br>念方面为计算机行业所做的开拓性贡献。Sun 已从 Xerox 获得了对 Xerox 图形用户界面的非独占性许可证,该许可证还适用于实现 OPEN LOOK GUI 和在其他方面遵守 Sun 书面许可协议的 Sun 许可证持有者。

本服务手册所介绍的产品以及所包含的信息受美国出口控制法制约,并应遵守其他国家/地区的进出口法律。严禁将本产品直接或间接地用于核设 施、导弹、生化武器或海上核设施,也不能直接或间接地出口给核设施、导弹、生化武器或海上核设施的最终用户。严禁出口或转口到美国禁运的国 家/地区以及美国禁止出口清单中所包含的实体,包括但不限于被禁止的个人以及特别指定的国家/地区的公民。

本文档按"原样"提供,对于所有明示或默示的条件、陈述和担保,包括对适销性、适用性或非侵权性的默示保证,均不承担任何责任,除非此免责 声明的适用范围在法律上无效。

# 目录

للمناسب

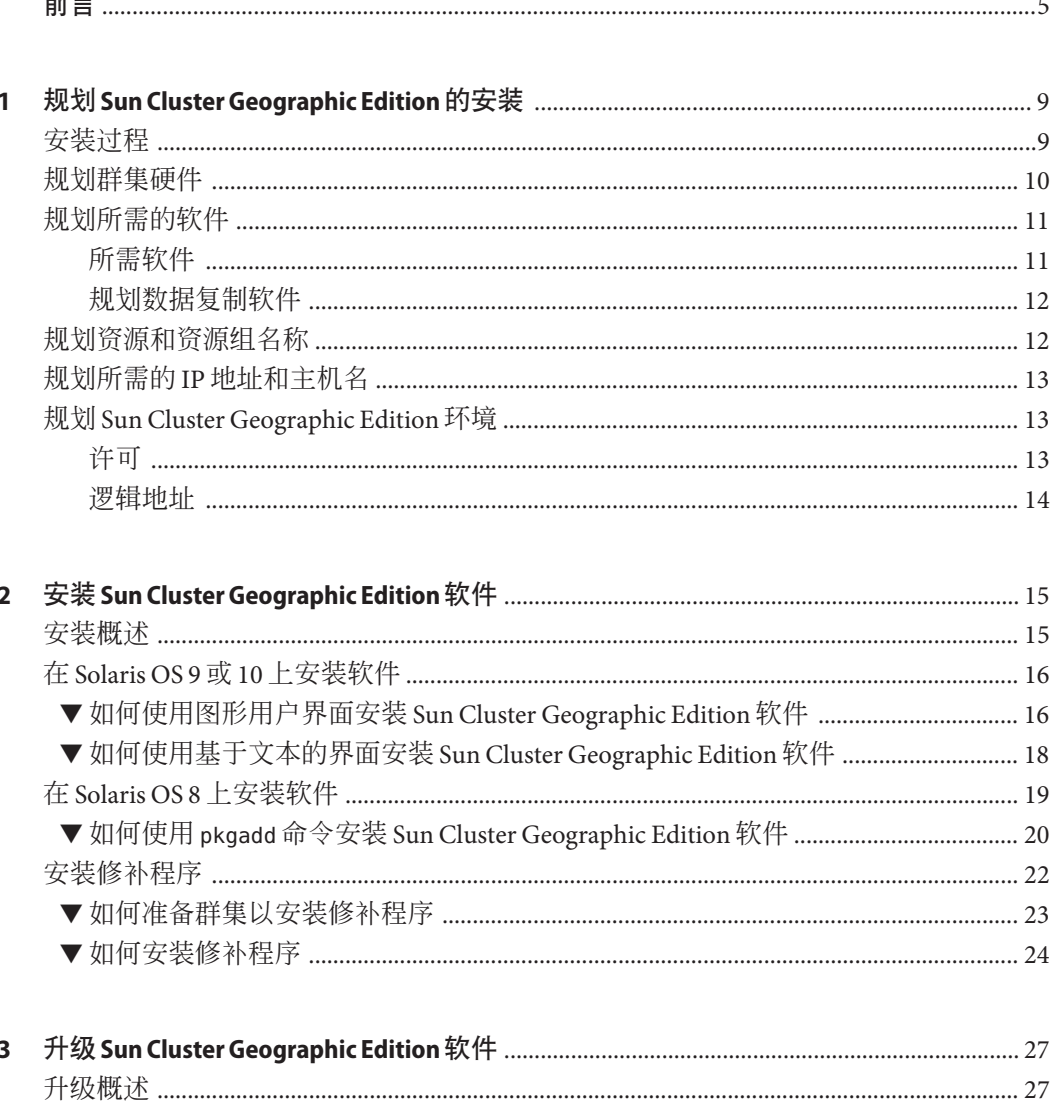

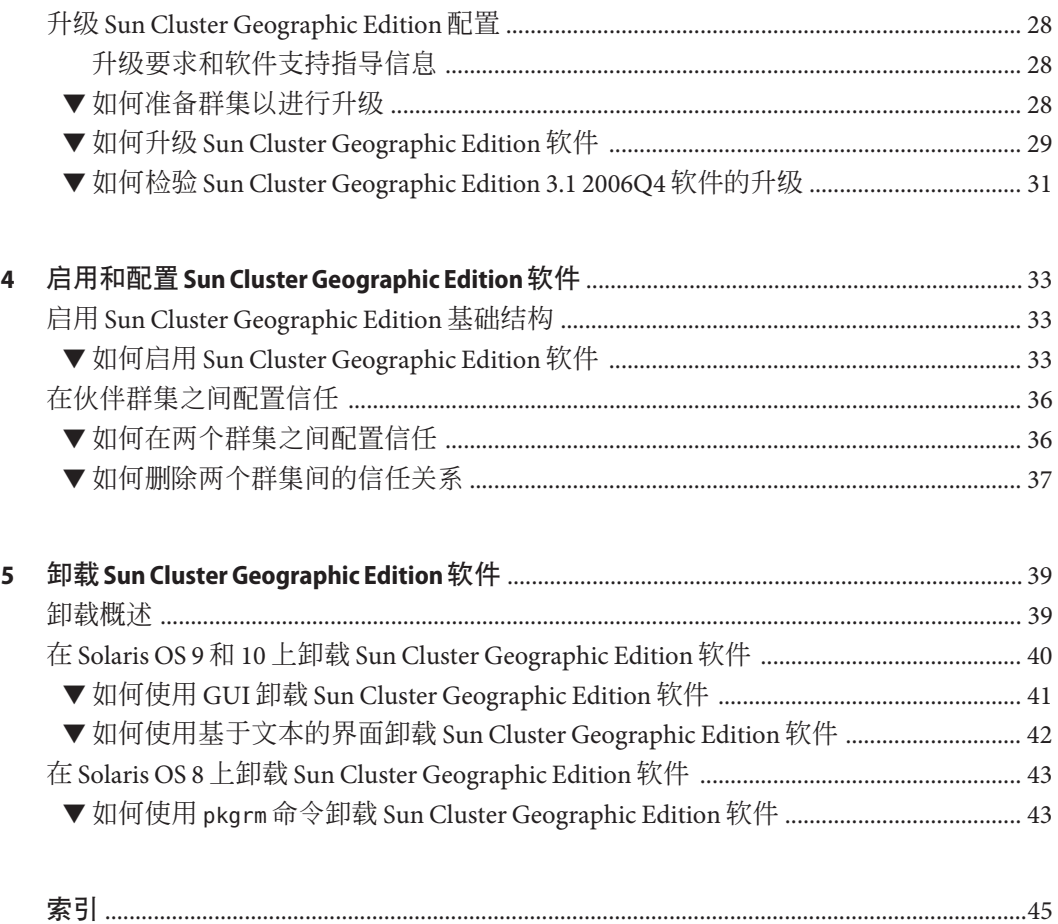

# <span id="page-4-0"></span>前言

《Sun Cluster Geographic Edition 安装指南》包含规划 Sun™ Cluster Geographic Edition 配 置的指导,并介绍安装和配置 Sun Cluster Geographic Edition 软件的步骤。

此文档面向具有丰富的 Sun 软硬件知识的有经验的系统管理员。在阅读本文档前,您 应该已确定了自己的系统要求并购买了相应的设备和软件。

本书中的指导假定读者具有 Solaris™ 操作系统 (Solaris OS) 和 Sun Cluster 软件方面的相 关知识,并精通 Sun Cluster 软件所使用的卷管理器软件以及与 Sun Cluster Geographic Edition 软件配合使用的数据复制软件。

# 使用**UNIX**命令

本文档包含用于安装、配置或管理 Sun Cluster Geographic Edition 配置的命令的信息。 本文档所包含的关于 UNIX® 基本命令和过程(如关闭系统、引导系统和配置设备)的 信息可能不完整。

欲获知此类信息,请参阅以下文档:

- Solaris 软件系统的联机文档
- 系统附带的其他软件文档
- Solaris OS 手册页

# 相关文档

有关相关的 Sun Cluster Geographic Edition 主题的信息,可从下表列出的文档中获得。 所有 Sun Cluster Geographic Edition 文档均可从 <http://docs.sun.com> 获得。

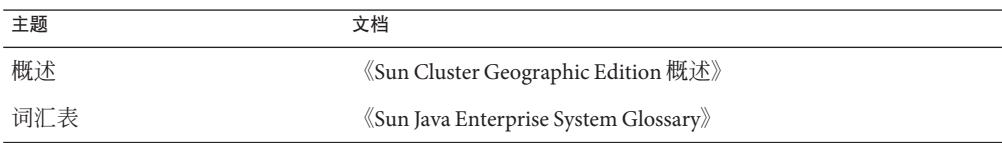

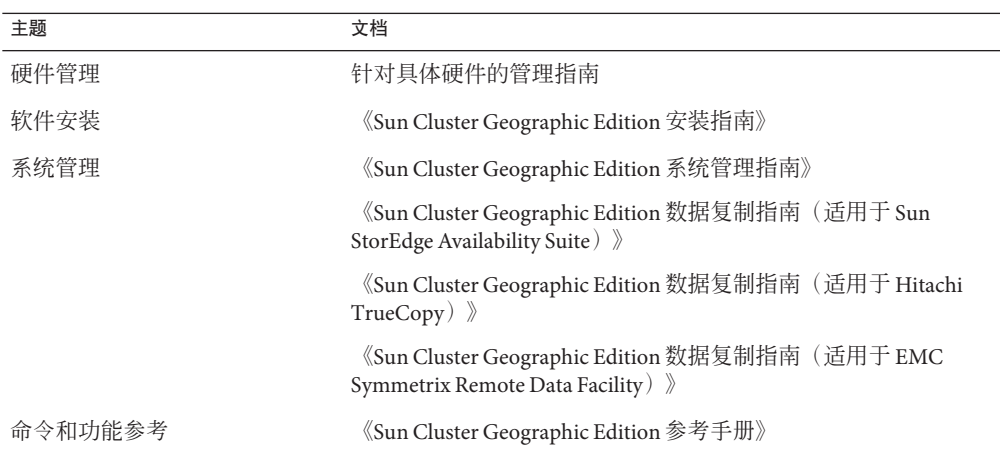

有关 Sun Cluster 文档的完整列表, 请参见 Sun Cluster 软件的发行说明, 其 URL 为 <http://docs.sun.com>。

# 文档、支持和培训

Sun 的 Web 站点提供了有关其他资源的信息, 如下所示:

- 文档(<http://www.sun.com/documentation/>)
- 支持 (<http://www.sun.com/support/>)
- 培训(<http://www.sun.com/training/>)

## 获得帮助

如果您在安装或使用 Sun Cluster Geographic Edition 系统时有任何问题, 请与您的服务 供应商联系并提供以下信息:

- 您的姓名和电子邮件地址(如果有)
- 您的公司名称、地址和电话号码
- 系统的型号和序列号
- OS (如 Solaris 9) 的发行版本号
- Sun Cluster Geographic Edition 软件的发行版本号(如 3.1 2006Q4)

请使用下列命令收集系统上每个节点的有关信息,以提供给服务供应商:

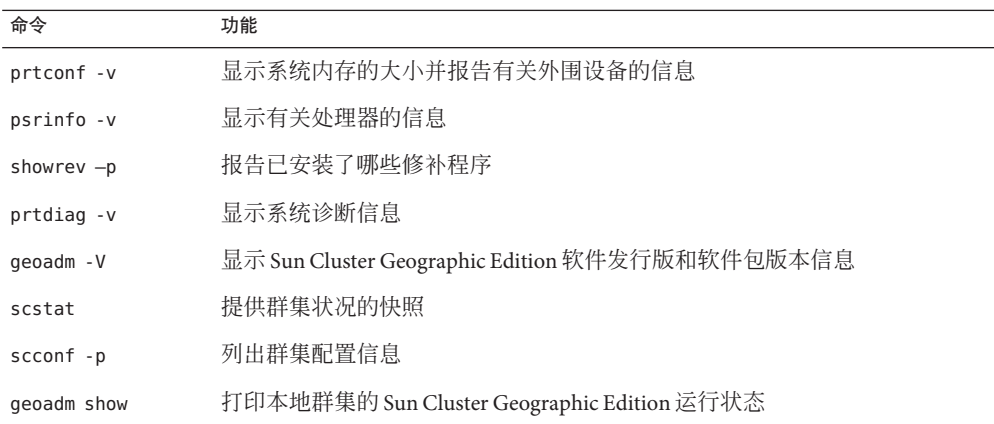

还请提供 /var/adm/messages 文件的内容。

# 印刷约定

下表介绍了本书中的印刷约定。

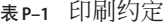

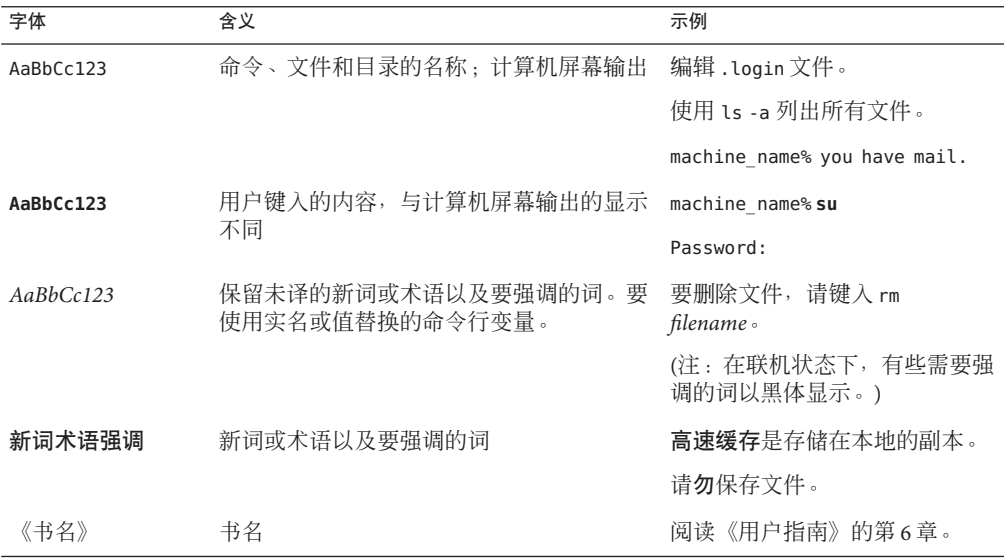

# 命令中的**shell**提示符示例

下表列出了 C shell、Bourne shell 和 Korn shell 的默认 UNIX 系统提示符和超级用户提示 符。

表 **P–2** Shell提示符

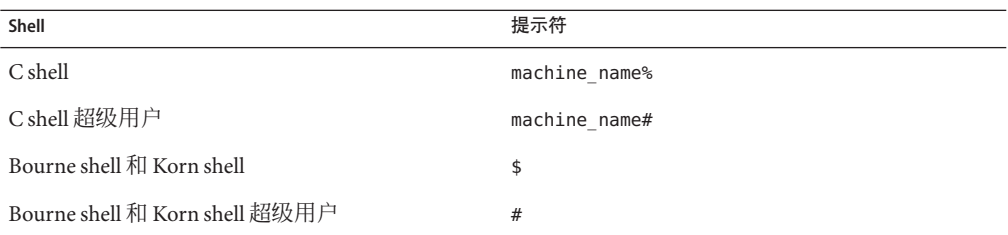

<span id="page-8-0"></span> $\begin{array}{c|c}\n\hline\n\vdots \\
\hline\n\end{array}$ 第 **1** 章

# 规划Sun Cluster Geographic Edition的安装

本章提供安装 Sun Cluster Geographic Edition 配置的规划信息和指导。本章还介绍如何 规划两个群集之间的数据复制。

本章包含以下几节:

- 第 9 页中的 "安装过程"
- 第 10 [页中的 "规划群集硬件"](#page-9-0)
- 第 11 [页中的 "规划所需的软件"](#page-10-0)
- 第 12 [页中的 "规划资源和资源组名称"](#page-11-0)
- 第13页中的"规划所需的 IP 地址和主机名"
- 第13 页中的 "规划 [Sun Cluster Geographic Edition](#page-12-0) 环境"

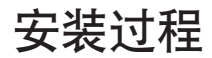

要成功地安装 Sun Cluster Geographic Edition 软件,您必须逐步完成以下7个阶段的工 作:

- 1. 进行安装规划
- 2. 连接硬件
- 3. 安装 Sun Cluster 软件
- 4. 安装数据复制产品
- 5. 安装并配置所需的软件
- 6. 安装 Sun Cluster Geographic Edition 软件
- 7. 配置 Sun Cluster Geographic Edition 软件

整个安装过程从最初的规划阶段开始,一直到最终的 Sun Cluster Geographic Edition 软 件启动结束。本指南只介绍其中的阶段 1、6 和 7。

有关安装 Sun Cluster 软件的信息,请参见《Sun Cluster Software Installation Guide for Solaris OS》。

有关启动后的配置过程的信息,请参见《Sun Cluster Geographic Edition 系统管理指 南》。

### <span id="page-9-0"></span>规划群集硬件

本节帮助您规划用于主群集、辅助群集以及群集间通信的硬件。

Sun Cluster Geographic Edition 硬件配置包含以下要素:

■ 至少两个运行 Sun Cluster 软件且连接有数据存储器的独立群集。 必须将其中一个群集指定为主群集。

注**–**尽管您可以在主站点和备份站点都使用单节点群集,但单节点群集无法提供内 部冗余。为确保不发生单点故障,主站点的群集中必须至少有两个节点。如果使用 辅助站点的目的只是为了备份,而不是运行关键的应用程序,则您可以在辅助站点 上采用单节点群集,这不失为一种经济的备份解决方案。

- 用于在群集之间执行群集间管理通信以及用于默认群集间心跳的 Internet 连接。
- 用于基于主机或基于存储的数据复制的连接。
- 用于自定义心跳(如果有)的连接。

Sun Cluster Geographic Edition 所支持的硬件配置与 Sun Cluster 产品所支持的硬件配置 完全相同。为将 Sun Cluster Geographic Edition 软件用于基于存储器的数据复制机制, 群集硬件配置应支持相关的存储器硬件。伙伴群集必须具有与之兼容的配置,以支持 群集之间的数据复制。要将 Sun Cluster Geographic Edition 产品用于 Hitachi TrueCopy 数 据复制, Sun Cluster 必须配有 Sun StorEdge™ 9970/9980 阵列或支持 Hitachi TrueCopy 命 令界面的 Hitachi Lightning 9900 系列存储器。

伙伴群集之间须能进行 Internet 访问。用于群集间管理操作的伙伴群集之间的通信通过 一个逻辑主机名 IP 地址进行。默认的群集间心跳模块也是通过一个逻辑主机名地址进 行通信。

Sun Cluster Geographic Edition 伙伴关系中的群集,遵照运行 Sun Cluster 软件的群集的 标准配置规则。

附带有数据复制产品且使用 Sun Cluster Geographic Edition 软件的群集,遵照运行数据 复制产品且使用 Sun Cluster 软件的群集的标准硬件配置规则。为将 Sun Cluster Geographic Edition 软件用于基于存储器的数据复制机制,群集硬件配置应支持相关的 存储器硬件。伙伴群集必须具有与之兼容的配置,以支持群集之间的数据复制。

# <span id="page-10-0"></span>规划所需的软件

本节帮助您对 Sun Cluster 软件的配置作出适当的调整,以使其符合 Sun Cluster Geographic Edition 软件的安装要求。此外,还将帮助您规划数据复制软件的安装。

必须将 Sun Cluster Geographic Edition 软件安装在运行 Solaris 操作系统 和 Sun Cluster 软 件的群集上。Sun Cluster Geographic Edition 软件的配置与 Sun Cluster 软件的配置完全 相同。

## 所需软件

下表列出了所需的软件。

表**1–1** 所需软件

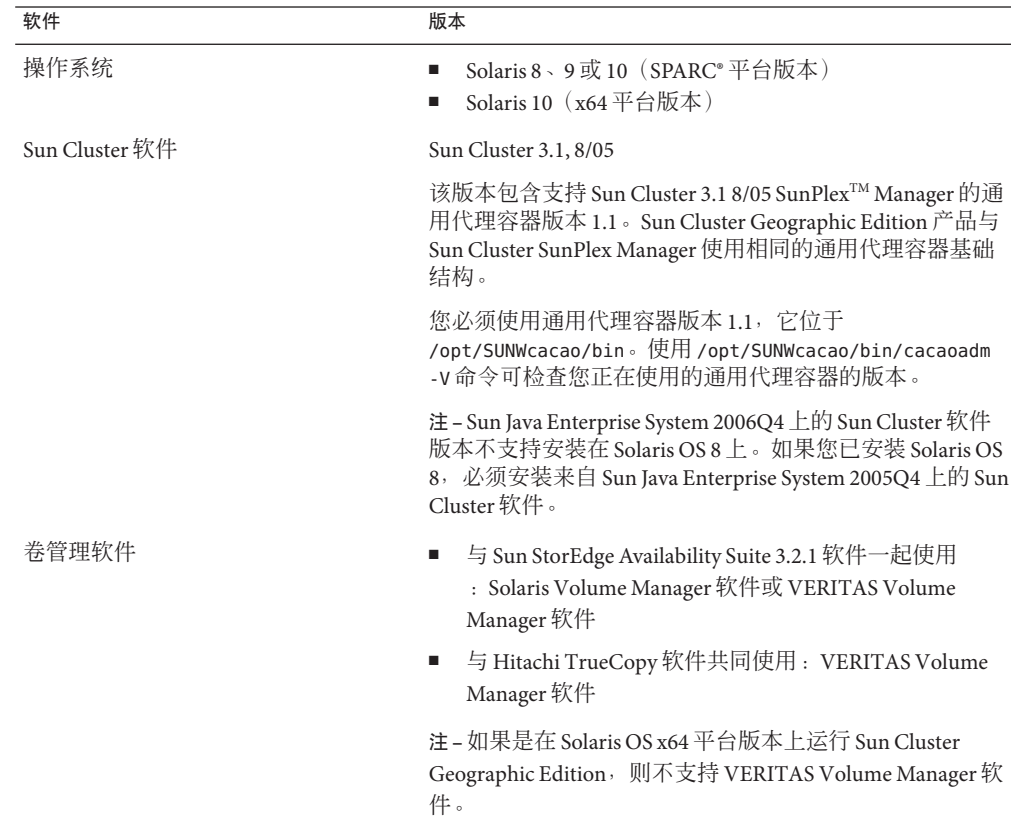

<span id="page-11-0"></span>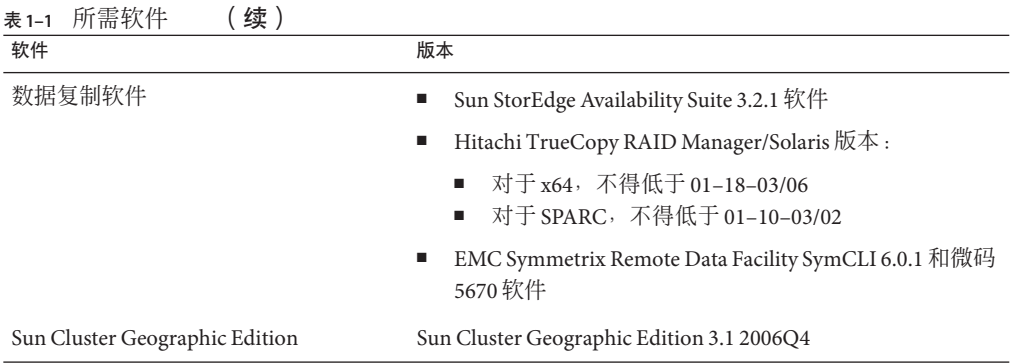

# 规划数据复制软件

附带有数据复制产品且使用 Sun Cluster Geographic Edition 软件的群集, 遵照运行数据 复制产品且使用 Sun Cluster 软件的群集的标准配置规则。伙伴群集必须具有与之兼容 的软件配置,以支持群集之间的数据复制。

Sun Cluster Geographic Edition 产品支持以下数据复制产品:

- Sun StorEdge Availability Suite 3.2.1 软件
- Hitachi TrueCopy 软件
- EMC Symmetrix Remote Data Facility 软件

Sun StorEdge Availability Suite 3.2.1 软件采用基于主机的复制方法。这种方法的原理是通 过安装在主机上的软件来控制从一个服务器到另一服务器的复制过程。

Hitachi TrueCopy 和 EMC Symmetrix Remote Data Facility 复制使用基于存储的方法。这 种方法使用内置在存储器硬件中的复制功能。Sun Cluster Geographic Edition 软件支持 Oracle Real Application Clusters 与 Hitachi TrueCopy 软件一起使用。

如果使用 Hitachi TrueCopy RAID Manager 软件或 EMC Symmetrix Remote Data Facility 软 件,必须在群集中的每个节点上安装相应软件。

### 规划资源和资源组名称

伙伴关系需要将两个群集组合成为一个环境,并且一个群集可能是正在运行的作业系 统。因此,预先规划资源和资源组对于安装的成功很重要。

Sun Cluster Geographic Edition 软件要求每个伙伴群集上的资源组名称必须完全相同, 以避免资源和资源组名称冲突。

# <span id="page-12-0"></span>规划所需的**IP**地址和主机名

在开始安装过程之前,您必须掌握所需的所有 IP 地址和主机名。 根据群集配置情况, 您必须为 Sun Cluster Geographic Edition 的各种组件设置多个不同的 IP 地址。群集配置 中的每个节点必须至少有一条与相同集合的公共子网的公共网络连接。群集名称和每 个群集节点都必须具有对应的 IP 地址。此外,可能还需要用于数据复制产品的其他 IP 地址。有关数据复制配置要求的更多信息,请参见以下数据复制指南:

- 《Sun Cluster Geographic Edition 数据复制指南(适用于 Sun StorEdge Availability Suite)》
- 《Sun Cluster Geographic Edition 数据复制指南(适用于 Hitachi TrueCopy)》
- 《Sun Cluster Geographic Edition 数据复制指南(适用于 EMC Symmetrix Remote Data Facility)》

有关需要 IP 地址的组件的列表,请参见《Sun Cluster Software Installation Guide for Solaris OS》中的"IP Addresses"。将这些 IP 地址添加到所有使用的命名服务。安装 Solaris 软件后,还应将这些 IP 地址添加到每个群集节点本地的 /etc/inet/hosts 文件 中。

由于 Sun Cluster Geographic Edition 软件将使用群集名称创建逻辑主机名,因此群集名 称必须适合作为主机名。因此,群集名称必须在命名系统中。

此外,群集名称还必须唯一。例如,如果有一个群集完全位于域 .france 中, 则可使用 诸如 paris 和 grenoble 这样的主机名。但是, 如果群集跨域, 您必须对主机名进行足 够的限定,以便在网络中对它们进行有效的标识。您可以将 paris 和 munich 与主机名 paris.france和 munich.germany 相关联,这样,群集名称仍可以是 paris 和 munich。

您不能在群集 paris.france 和 paris.texas 之间建立伙伴关系,因为它们的群集名称都 是 paris,会发生冲突。

# 规划**Sun Cluster Geographic Edition**环境

本节指导您在安装 Sun Cluster 软件时规划和准备以下组件:

- 第 13 页中的 "许可"
- 第 14 [页中的 "逻辑地址"](#page-13-0)

# 许可

在开始安装软件之前,确保您具有所有必需的许可证书。Sun Cluster Geographic Edition 软件不需要许可证书。但是,安装了Sun Cluster Geographic Edition 软件的所有节点都 必须遵循 Sun Cluster Geographic Edition 软件许可协议。

有关数据复制软件和应用程序软件的许可要求,请参阅这些产品的安装文档。

# <span id="page-13-0"></span>逻辑地址

Sun Cluster Geographic Edition 软件将群集的逻辑主机名用于群集间通信管理和心跳通 信。群集名称的 IP 地址必须可用,以便在使用 geoadm start 命令启动软件时 Sun Cluster Geographic Edition 软件可用逻辑主机名封装 IP 地址。

当您需要检验群集名称是否适合用作主机名时,可使用 scconf 命令查找群集名称。 要找出群集的名称,请运行以下命令:

#### **# scconf -p | head -2**

有关更多信息,请参见 scconf(1M) 手册页。

<span id="page-14-0"></span>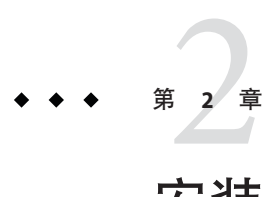

# 安装Sun Cluster Geographic Edition软件

本章介绍如何在一对群集上安装 Sun Cluster Geographic Edition 软件。本章还介绍卸载 Sun Cluster Geographic Edition 软件的步骤。

本章包含以下几节:

- 第 15 页中的 "安装概述"
- 第 16 页中的 "在 Solaris OS 9 或 10 [上安装软件"](#page-15-0)

## 安装概述

在群集上安装 Sun Cluster Geographic Edition 软件时不会打断该群集的运行。由于 Sun Cluster Geographic Edition 软件的安装过程不需要重新启动 Sun Cluster 软件,因此群集 可以保持运转,并且服务继续运行。

Java Enterprise System (ES) 安装程序提供了两种交互式安装模式:图形用户界面 (Graphical User Interface, GUI) 和基于文本的界面。图形模式提供一个向导, 指引您一 步步地完成所需执行的任务,以安装 Sun Cluster Geographic Edition 组件。基于文本的 模式与 GUI 具有相同的功能。不同之处在于,此模式是以逐行的形式提示您做出响 应,而不是通过向导。

注**–**在开始安装本软件之前,请确保已为所有群集的每个节点的群集配置均安装了所需 的全部修补程序。

有关修补程序的位置及安装说明,请参见《Sun Cluster Geographic Edition 3.1 2006Q4 发 行说明》中的"必需的修补程序"。

Sun Cluster Geographic Edition 软件必须安装在处于伙伴关系中的每个群集的所有节点 上。

# <span id="page-15-0"></span>在**Solaris OS 9**或**10**上安装软件

您必须使用 installer 实用程序将 Sun Cluster Geographic Edition 软件安装到地理上处于 不同位置的群集的每个节点上。

### ▼ 如何使用图形用户界面安装**Sun Cluster Geographic Edition**软件

此过程解释了如何使用 GUI 在 Solaris OS 9 或 10 上安装 Sun Cluster Geographic Edition 软 件。

如果已安装 Solaris OS 8, 请参见第 19 页中的 "在 Solaris OS 8 [上安装软件"。](#page-18-0)

- 在您开始安装软件之前,请做好以下准备工作: 开始之前
	- 确保已安装了支持 Sun Cluster Geographic Edition 软件的 Solaris OS。 如果节点上已安装了 Solaris 软件,必须确保 Solaris 安装满足 Sun Cluster Geographic Edition 软件和任何其他要在群集中安装的软件的要求。
	- 阅读第 1 [章。](#page-8-0)
	- 阅读下列手册, 相关信息可帮助您规划群集配置并准备安装策略:
		- 《Sun Cluster Geographic Edition 3.1 2006Q4 发行说明》 限制、错误解决方法以 及其他最新发布的信息
		- 《Sun Cluster Geographic Edition 概述》
		- 所有第三方软件产品的文档
	- 要通过**GUI**使用installer程序,请确保将要安装的群集节点的显示环境设置为能够显 示该**GUI**。 **1**

```
% xhost +
% setenv DISPLAY nodename:0.0
```
在要安装**Sun Cluster Geographic Edition**软件的群集上,成为超级用户。 **2**

注 **–** 必须将 Sun Cluster Geographic Edition 软件安装到群集的所有节点上。

% **su**

将**Sun Java ES 2006Q4 DVD-ROM**放入**DVD-ROM**驱动器。 **3**

如果卷管理守护进程 vold(1M) 正在运行, 且被配置为管理 CD-ROM 或 DVD 设备, 则 该守护进程将自动装载介质到 /cdrom/cdrom0/ 目录。

切换至**DVD-ROM**中的**Sun Java ES**安装向导目录。如果是在**SPARC**平台上安装软件包, **4** 请键入以下命令:

# **cd /cdrom/cdrom0/Solaris\_sparc**

如果是在 x86 平台上安装软件包, 请键入以下命令:

# **cd /cdrom/cdrom0/Solaris\_x86**

- 启动**Sun Java ES**安装向导程序。 **5**
	- # **./installer**
- 按照屏幕上的说明,将**Sun Cluster Geographic Edition**框架软件安装到群集上。 **6** 安装程序启动,并显示"欢迎"页面。 安装完成之后,您可查看任意可用的安装日志。 单击"取消"即可随时退出安装程序。
- 选择"典型"或"自定义"安装。 **7**

如果选择"典型"安装,将安装 Sun Cluster Geographic Edition 数据复制以及 Sun Cluster Geographic Edition 软件的核心组件。 如果选择"自定义"安装,将安装 Sun Cluster Geographic Edition 软件的核心组件。

选择软件的语言环境。 **8**

在安装您选择的所有组件时,均将采用您选择的语言。每选择一种语言就会需要安装 附加软件包,这会增加安装所需的磁盘空间。总是会安装英文语言环境。

注**–**群集的所有节点必须具有相同的默认语言环境。

- 如果您选择"自定义"安装,请选择您要安装的**Sun Cluster Geographic Edition**数据复 **9** 制。
- 确定您已选择了所有要安装的软件组件,然后单击"开始安装"。 **10**
- 从**DVD-ROM**驱动器中取出**Sun Java ES 2006Q4 DVD-ROM**。 **11**
- 安装必需的修补程序。转至第 22 [页中的 "安装修补程序"。](#page-21-0) 接下来的操作

在群集上配置 Sun Cluster Geographic Edition 软件。转[至第](#page-32-0) 4 章。

### <span id="page-17-0"></span>▼ 如何使用基于文本的界面安装**Sun Cluster Geographic Edition**软件

以下过程介绍了如何使用基于文本的界面在 Solaris OS 9 或 10 上安装 Sun Cluster Geographic Edition 软件。

如果已安装 Solaris OS 8, 请参见第 19 页中的 "在 Solaris OS 8 [上安装软件"。](#page-18-0)

- 在您开始安装软件之前,请做好以下准备工作: 开始之前
	- 确保已为所有群集的每个节点的群集配置安装了所需的全部修补程序。 有关修补程序的位置及安装说明,请参见《Sun Cluster Geographic Edition 3.1 2006Q4 发行说明》中的"必需的修补程序"。
	- 阅读第 1 [章。](#page-8-0)
	- 阅读下列手册,相关信息可帮助您规划群集配置并准备安装策略:
		- 《Sun Cluster Geographic Edition 3.1 2006Q4 发行说明》 限制、错误解决方法以 及其他最新发布的信息
		- 《Sun Cluster Geographic Edition 概述》
		- 所有第三方软件产品的文档

执行此过程时,请按照以下指导信息来使用交互式 installer 实用程序:

- 使用交互式 installer,您可以提前键入命令。因此,如果未立即显示下一个菜单 屏幕, 请勿多次按 Return 键。
- 除非另外指明, 否则按 Control-D 组合键可返回到一系列相关问题的开始处或者返 回到"主菜单"。
- 缺省答案或以前会话的答案将显示在问题末尾的方括号([ ]) 中。按 Return 键即可输 入括号中的答复而无需键入。
- 在要安装**Sun Cluster Geographic Edition**软件的群集上,成为超级用户。 **1**

注 **–** 必须将 Sun Cluster Geographic Edition 软件安装到群集的所有节点上。

% **su**

- 将**Sun Cluster Geographic Edition CD-ROM**插入**CD-ROM**驱动器。 **2**
- 切换到**CD-ROM**的根目录,即installer实用程序所在的位置。 **3**
	- # **cd** *cdroot***/Solaris\_sparc/Product/sun\_cluster\_geo**
- <span id="page-18-0"></span>使用-nodisplay选项启动installer实用程序,以表明您要使用基于文本的界面。 **4** # **./installer -nodisplay**
- 按照安装程序页面上的说明,将**Sun Cluster Geographic Edition**框架软件安装到群集上。 **5** 安装完成之后,您可查看任意可用的安装日志。 键入 ! 字符可随时退出该安装程序。
- 选择"典型"或"自定义"安装。 **6** 如果选择"典型"安装,将安装 Sun Cluster Geographic Edition 数据复制以及 Sun Cluster Geographic Edition 软件的核心组件。 如果选择"自定义"安装,将安装 Sun Cluster Geographic Edition 软件的核心组件。
- 选择软件的语言环境。 **7**

在安装您选择的所有组件时,均将采用您选择的语言。每选择一种语言就会需要安装 附加软件包,这会增加安装所需的磁盘空间。始终会安装英语。

注**–**群集的所有节点必须具有相同的默认语言环境。

- 如果您选择"自定义"安装,请选择您要安装的**Sun Cluster Geographic Edition**数据复 制。 **8**
- 确定您已选择了所有要安装的软件组件。 **9**
- 切换到**CD-ROM**以外的目录,然后弹出**CD-ROM**。 **10**

# **eject cdrom**

安装必需的修补程序。转至第 22 [页中的 "安装修补程序"。](#page-21-0) 接下来的操作

在群集上配置 Sun Cluster Geographic Edition 软件。转[至第](#page-32-0) 4 章。

# 在**Solaris OS 8**上安装软件

Sun Java ES 2006Q4 上的 Sun Cluster 软件版本不支持安装在 Solaris OS 8 上。如果您已安 装 Solaris OS 8, 则在安装来自 Java ES 2006O4 上的 Sun Cluster Geographic Edition 软件之 前,必须先安装来自 Java ES 2005Q4 上的 Sun Cluster 软件。

有关下载 Java ES 2005O4 中的 Sun Cluster 软件的信息,请访 问<http://www.sun.com/software/javaenterprisesystem/previous/index.xml>。有关安 装 Sun Cluster 软件的信息, 请参见《Sun Cluster Software Installation Guide for Solaris OS》。

<span id="page-19-0"></span>如果您已经安装了 Solaris OS 8, 则必须使用 pkgadd(1M) 命令在两个群集中的每个节点 上安装 Sun Cluster Geographic Edition 软件 CD 上的所有软件包。

### ▼ 如何使用pkgadd命令安装**Sun Cluster Geographic Edition**软件

以下过程介绍了如何使用 GUI 在 Solaris OS 8 上安装 Sun Cluster Geographic Edition 软 件。

如果运行的是 Solaris OS 9 或 10,请参见第 16 [页中的 "在](#page-15-0) Solaris OS 9 或 10 上安装软件 "

- 开始安装软件之前,请务必先阅[读第](#page-8-0)1章。此外,以下手册也包含一些有助于您规划 配置和准备安装策略的信息。 开始之前
	- 《Sun Cluster Geographic Edition 发行说明》— 包含限制、错误解决方法和其他最新 信息
	- 《Sun Cluster Geographic Edition 概述》
	- 所有第三方软件产品的文档。
	- 以超级用户身份登录到要安装**Sun Cluster Geographic Edition**软件的群集。 % **su 1**
	- 切换到**Sun Cluster Geographic Edition**软件包所在的目录。 # cd *cd-root***/jes\_5/06/Solaris\_sparc/Product/** \ **sun\_cluster\_geo/Solaris\_8/Packages 2**
	- 使用pkgadd命令安装以下**Sun Cluster Geographic Edition**软件包: **3**
		- SUNWscmautil: Sun Cluster Management Agent 实用程序
		- SUNWscmautilr: 用于超级用户的 Sun Cluster Management Agent 实用程序
		- SUNWscghb: Sun Cluster Geographic Edition 心跳
		- SUNWscghbr: 用于超级用户的 Sun Cluster 心跳
		- SUNWscgctl:控制管理代理
		- SUNWscgctlr: 用于超级用户的控制管理代理
		- 如果要使用 Sun StorEdge Availability Suite 3.2.1 软件数据复制:
			- SUNWscgrepavs: Sun StorEdge Availability Suite 3.2.1 软件数据复制
			- SUNWscgrepavsu:用于 usr 的 Sun StorEdge Availability Suite 3.2.1 软件数据复制
		- 如果要使用 Hitachi TrueCopy 数据复制:
			- SUNWscgreptc:Hitachi TrueCopy 数据复制
- SUNWscgreptcu: 用于 usr 的 Hitachi TrueCopy 数据复制
- 如果要使用 EMC Symmetrix Remote Data Facility 数据复制:
	- SUNWscgrepsrdf: EMC Symmetrix Remote Data Facility 数据复制
	- SUNWscgrepsrdfu: 用于 usr 的 EMC Symmetrix Remote Data Facility 数据复制
- SUNWscgspm: SunPlex Manager 扩展
- SUNWscgman: Sun Cluster Geographic Edition 手册页

还可以安装以下本地化软件包:

- SUNWcscgctl:简体中文控制代理
- 如果要使用 Sun StorEdge Availability Suite 3.2.1 软件数据复制, 请安装 SUNWcscgrepavsu:用于 usr 的简体中文 Sun StorEdge Availability Suite 数据复制
- 如果要使用 Hitachi TrueCopy 数据复制, 请安装 SUNWcscgreptcu: 用于 usr 的简体中 文 Hitachi TrueCopy 数据复制
- 如果要使用 EMC Symmetrix Remote Data Facility 数据复制, 请安装 SUNWcscgrepsrdfu:用于 usr 的简体中文 EMC Symmetrix Remote Data Facility 数据复 制
- SUNWcscgspm:简体中文 SunPlex Manager 扩展
- SUNWjscgctl:日文 Sun Cluster Geographic Edition 控制代理
- SUNWjscgman:日文 Sun Cluster Geographic Edition 手册页
- 如果要使用 Sun StorEdge Availability Suite 3.2.1 软件数据复制,请安装 SUNWjscgrepavsu:用于 usr 的日文 Sun StorEdge Availability Suite 数据复制
- 如果要使用 Hitachi TrueCopy 数据复制, 请安装 SUNWjscgreptcu: 用于 usr 的日文 Hitachi TrueCopy 数据复制
- 如果要使用 EMC Symmetrix Remote Data Facility 数据复制,请安装 SUNWjscgrepsrdfu:用于 usr 的日文 EMC Symmetrix Remote Data Facility 数据复制
- SUNWjscgspm: 日文 SunPlex Manager 扩展
- SUNWkscgctl:韩文 Sun Cluster Geographic Edition 控制代理
- 如果要使用 Sun StorEdge Availability Suite 3.2.1 软件数据复制,请安装 SUNWkscgrepavsu:用于 usr 的韩文 Sun StorEdge Availability Suite 数据复制
- 如果要使用 Hitachi TrueCopy 数据复制, 请安装 SUNWkscgreptcu: 用于 usr 的韩文 Hitachi TrueCopy 数据复制
- 如果要使用 EMC Symmetrix Remote Data Facility 数据复制,请安装 SUNWkscgrepsrdfu:用于 usr 的韩文 EMC Symmetrix Remote Data Facility 数据复制
- SUNWkscgspm:韩文 SunPlex Manager 扩展

```
# pkgadd -d . SUNWscmautil
# pkgadd -d . SUNWscmautilr
# pkgadd -d . SUNWscghb
```
<span id="page-21-0"></span># **pkgadd -d . SUNWscghbr** # **pkgadd -d . SUNWscgctl** # **pkgadd -d . SUNWscgctlr** # **pkgadd -d . SUNWscgrepavs** # **pkgadd -d . SUNWscgrepavsu** # **pkgadd -d . SUNWscgreptc** # **pkgadd -d . SUNWscgreptcu** # **pkgadd -d . SUNWscgspm** # **pkgadd -d . SUNWscgman**

安装必需的修补程序。转至第 22 页中的 "安装修补程序"。 接下来的操作

在群集上配置 Sun Cluster Geographic Edition 软件。转[至第](#page-32-0) 4 章。

### 安装修补程序

在两个群集中的所有节点上,必须为 Sun Cluster 和通用代理容器运行相同级别的修补 程序。

已安装了 Sun Cluster Geographic Edition 软件的每个节点上的修补程序级别都必须符合 Sun Cluster 的修补程序级别要求。

一个群集中的所有节点都必须具有相同版本的 Sun Cluster Geographic Edition 软件以及 相同的修补程序级别。不过,主群集和辅助群集仍可在一段有限的时间内运行不同版 本的 Sun Cluster Geographic Edition 软件, 前提是每个版本必须均已正确地应用了修补 程序。例如,如果一个群集正在运行 Sun Cluster Geographic Edition 3.1 8/05 软件(该软 件已完整应用修补程序),而其伙伴群集正在运行 Sun Cluster Geographic Edition 3.1 2006Q4(该软件也已完整应用修补程序),则您应尽快使这两个群集处于同一修补程 序级别。此外,如果两个伙伴群集都在运行 Sun Cluster Geographic Edition 3.1 2006Q4, 也应尽快使它们处于同一修补程序级别。

为了确保修补程序安装正确,请先在辅助群集上安装修补程序,然后再在主群集上安 装修补程序。

注 **–** 在启动 Sun Cluster Geographic Edition 基础结构之前,请使用本节信息安装修补程 序。

有关 Sun Cluster Geographic Edition 修补程序的其他信息, 请参见相应修补程序的 README 文件。

有关所需修补程序的列表,请参见《Sun Cluster Geographic Edition 3.1 2006Q4 发行说 明》中的"必需的修补程序"。

### <span id="page-22-0"></span>▼ 如何准备群集以安装修补程序

### 确保群集的功能正常。 **1**

要查看群集的当前状态,请从任意节点运行以下命令:

% **scstat**

有关更多信息,请参见 scstat(1M) 手册页。 在位于同一节点的 /var/adm/messages 日志中搜索未解决的错误消息或警告消息。 检查卷管理器的状态。

2 在群集中的某一节点上,成为超级用户。

% **su**

从保护组中删除所有应用程序资源组。 **3**

在安装 Sun Cluster Geographic Edition 软件的修补程序期间,高度可用的应用程序不会 停止运行。

# **geopg remove-resource-group** *resourcegroup protectiongroupname*

有关更多信息,请参见 geopg(1M) 手册页。

在所有与该群集具有伙伴关系的群集上执行上述步骤。 **4**

### 停止群集中处于活动状态的所有保护组。 **5**

# **geopg stop** *protectiongroupname* **-e local | global** 有关更多信息,请参见 geopg(1M) 手册页。

停止**Sun Cluster Geographic Edition**基础结构。 **6**

#### **# geoadm stop**

有关更多信息,请参见 geoadm(1M) 手册页。

### 停止通用代理容器。 **7**

# **/opt/SUNWcacao/bin/cacaoadm stop**

注 **–**您必须使用通用代理容器版本1.1,它位于/opt/SUNWcacao/bin。使用 /opt/SUNWcacao/bin/cacaoadm -V 命令可检查您正在使用的通用代理容器的版本。

安装 Sun Cluster Geographic Edition 软件所需的修补程序。请转至第 24 [页中的 "如何](#page-23-0) [安装修补程序"。](#page-23-0) 接下来的操作

### <span id="page-23-0"></span>▼ 如何安装修补程序

请在群集中的所有节点上执行此过程。

为了进行测试, 请先在辅助群集上安装修补程序, 然后再干主群集上安装修补程序。

执行以下任务: 开始之前

- 确保已安装了支持 Sun Cluster Geographic Edition 软件的 Solaris OS。 如果节点上已安装了 Solaris 软件,必须确保 Solaris 安装满足 Sun Cluster Geographic Edition 软件和任何其他要在群集中安装的软件的要求。
- 确保节点上安装了 Sun Cluster Geographic Edition 软件包。
- 确保所有节点都处于联机状态,并且都是群集的一部分。 要查看群集的当前状态,请从任意节点运行以下命令: **1**

% **scstat**

有关更多信息,请参见 scstat(1M) 手册页。

在位于同一节点的 /var/adm/messages 日志中搜索未解决的错误消息或警告消息。

- 使用patchadd命令安装所有必要的修补程序,以支持**Sun Cluster Geographic Edition**软 **2** 件。
- 在所有群集中的所有节点上安装完所有必需的修补程序后,启动通用代理容器。 # **/opt/SUNWcacao/bin/cacaoadm start 3**

注 **–** 您必须使用 Common Agent Container 1.1,它位于 /opt/SUNWcacao/bin。使用 /opt/SUNWcacao/bin/cacaoadm -V 命令可检查您正在使用的通用代理容器的版本。

- 启用**Sun Cluster Geographic Edition**软件。 **4 # geoadm start**
- 将在安装修补程序之前准备群集时所删除的所有应用程序资源组重新添加回保护组。 # **geopg add-resource-group** *resourcegroup protectiongroupname* 有关更多信息,请参见 geopg(1M) 手册页。 **5**
- 启动所有已添加的保护组。 **6**

# **geopg start** *protectiongroupname* **-e local | global [-n]** 有关更多信息,请参见 geopg(1M) 手册页。

当您给辅助群集应用了修补程序后,请对 Sun Cluster Geographic Edition 软件执行完整 性测试,然后再在主群集上重复此过程。 接下来的操作

在群集上配置 Sun Cluster Geographic Edition 软件。转[至第](#page-32-0) 4 章。

<span id="page-26-0"></span>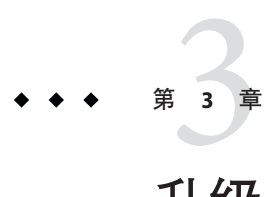

# 升级Sun Cluster Geographic Edition软件

本章介绍如何在一对群集上升级 Sun Cluster Geographic Edition 软件。您可以通过卸载 Sun Cluster Geographic Edition 软件的现有版本,然后安装该软件的升级版本来升级 Sun Cluster Geographic Edition 软件。

本章包含以下几节:

- 第 27 页中的 "升级概述"
- 第 28 页中的 "升级 [Sun Cluster Geographic Edition](#page-27-0) 配置"

# 升级概述

您可以在一个正在运行的群集上升级 Sun Cluster Geographic Edition 软件,而不会干扰 该群集的运行。由于 Sun Cluster Geographic Edition 软件的安装过程不需要重新启动 Sun Cluster 软件,因此群集可以保持运转, 并且服务继续运行。此外, 您还可以使用升级 过程来安装 Sun Cluster Geographic Edition 修补程序,中间无需停机。Sun Cluster Geographic Edition 软件配置数据在升级过程中会被保留下来。

注**–**在开始升级软件之前,请确保已在每个群集的每个节点上安装了群集配置所需的所 有修补程序。

有关修补程序的位置及安装说明,请参见《Sun Cluster Geographic Edition 3.1 2006Q4 发 行说明》中的"必需的修补程序"。

任何与要升级的群集具有伙伴关系的群集都必须在所有节点上升级 Sun Cluster Geographic Edition 软件。

如果要在 Sun Cluster Geographic Edition 软件的升级过程中升级 Solaris OS,您必须在升 级 Solaris OS 之前先删除 Sun Cluster Geographic Edition 软件包。

## <span id="page-27-0"></span>升级**Sun Cluster Geographic Edition**配置

本节提供了以下有关升级 Sun Cluster Geographic Edition 配置的信息:

- 第 28 页中的 "升级要求和软件支持指导信息"
- 第 28 页中的 "如何准备群集以进行升级"
- 第29页中的"如何升级 [Sun Cluster Geographic Edition](#page-28-0) 软件"
- 第 31 页中的 "如何检验 Sun Cluster Geographic Edition 3.1 2006O4 软件的升级"

# 升级要求和软件支持指导信息

将群集升级到 Sun Cluster Geographic Edition 3.1 2006Q4 软件时, 请在所有与该群集具有 伙伴关系的群集上遵循以下要求和软件支持指导信息:

- 支持的硬件 群集硬件必须是 Sun Cluster Geographic Edition 3.1 2006O4 软件所支持 的配置。有关当前支持的 Sun Cluster Geographic Edition 配置的信息,请联系您的 Sun 服务代表。
- 最低 **Solaris OS** 版本 群集必须至少运行或升级到 Solaris OS 8 软件最初的发行版, 并应包含所需的最新修补程序。

## ▼ 如何准备群集以进行升级

请在与要升级的群集具有伙伴关系的所有群集上执行本过程,以便从产品中删除 Sun Cluster Geographic Edition 层。在 Solaris 10 OS 上, 请仅从全局区域执行所有步骤。

高可用性应用程序在 Sun Cluster Geographic Edition 软件升级期间仍可持续提供服务。

确保配置符合升级要求。请参见第 28 页中的 "升级要求和软件支持指导信息"。 开始之前

> 准备好要升级的所有软件产品(包括 Solaris OS 和 Sun Cluster Geographic Edition 3.1 2006Q4 软件)的安装介质、文档及修补程序。

如果要在 Sun Cluster Geographic Edition 软件升级过程中升级 Solaris OS 或其他应用程 序,您必须在升级 Solaris OS 或其他应用程序之前先删除 Sun Cluster Geographic Edition 软件包。

有关卸载 Sun Cluster Geographic Edition 软件的信息, 请参见第 39 [页中的 "卸载概述](#page-38-0) [",](#page-38-0)以确定适当的卸载方法。

### 确保群集的功能正常。 **1**

要查看群集的当前状态,请从任意节点运行以下命令:

% **scstat**

有关更多信息,请参见 scstat(1M) 手册页。

<span id="page-28-0"></span>在位于同一节点的 /var/adm/messages 日志中搜索未解决的错误消息或警告消息。 检查卷管理器的状态。

在群集中的某一节点上,成为超级用户。 **2**

% **su**

从保护组中删除所有应用程序资源组。 **3**

高可用性应用程序在 Sun Cluster Geographic Edition 软件升级期间仍可持续提供服务。 # **geopg remove-resource-group** *resourcegroup protectiongroupname* 有关更多信息,请参见 geopg(1M) 手册页。

- 在所有与该群集具有伙伴关系的群集上执行上述步骤。 **4**
- 停止群集中处于活动状态的所有保护组。 # **geopg stop** *protectiongroupname* **-e local | global** 有关更多信息,请参见 geopg(1M) 手册页。 **5**
- 停止**Sun Cluster Geographic Edition**基础结构。 **6 # geoadm stop** 有关更多信息,请参见 geoadm(1M) 手册页。
- 在群集上升级 Sun Cluster Geographic Edition 软件。转至第 29 页中的 "如何升级 Sun Cluster Geographic Edition 软件"。 接下来的操作

# ▼ 如何升级**Sun Cluster Geographic Edition**软件

请在群集中的所有节点上执行此过程。您可以同时在多个节点上执行此过程。

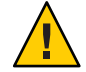

注意 **–**如果群集处于伙伴关系中,则伙伴关系双方必须都升级到Sun Cluster Geographic Edition 3.1 2006Q4 软件才能启动 Sun Cluster Geographic Edition 3.1 2006Q4 软件。

要通过**GUI**使用uninstaller实用程序,请确保首先设置将要卸载的群集节点的显示环 境,使之能够显示该**GUI**。 **1**

```
% xhost +
% setenv DISPLAY nodename:0.0
```
在要卸载**Sun Cluster Geographic Edition**软件的节点或群集上,成为超级用户。 **2**

% su

- 卸载**Sun Cluster Geographic Edition 3.1 8/05**软件。 **3**
	- 如果使用的是**Solaris OS**版本**10**,请参见《**Sun Cluster Geographic Edition 3.1 8/05 Release Notes**》中的**"The Sun Cluster Geographic Edition Installer Does NotWork on Solaris OS 10 (6350105)"**。
	- 如果使用的是**Solaris OS**版本**8**或**9**,请参见《**Sun Cluster Geographic Edition Installation Guide**》中的"在**Solaris OS 9**和**10**上卸载**Sun Cluster Geographic Edition**软 件"。

有关如何在关闭 Sun Cluster Geographic Edition 软件时使应用程序保持运行的更多信 息,请参见《Sun Cluster Geographic Edition 系统管理指南》中的"禁用 Sun Cluster Geographic Edition 软件"。

4 确保所有节点都处于联机状态,<mark>开</mark>且都是群集的一部分。

要查看群集的当前状态,请从任意节点运行以下命令:

% **scstat**

有关更多信息,请参见 scstat(1M) 手册页。

在位于同一节点的 /var/adm/messages 日志中搜索未解决的错误消息或警告消息。

升级至通用代理容器版本**1.1**。 **5**

有关更多信息,请参见《Sun Java Enterprise System 2006Q3 Upgrade Guide》中 的"Upgrading Common Agent Container"。

- 按照第**2**[章中](#page-14-0)所述安装**Sun Cluster Geographic Edition**软件。 **6**
- 按照第**22**[页中的"安装修补程序"中](#page-21-0)所述安装所有必需的修补程序。 **7**
- 在所有与该群集具有伙伴关系的群集上执行上述步骤。 **8**
- 在群集中的所有节点上安装完**Sun Cluster Geographic Edition**软件后,启用**Sun Cluster Geographic Edition**软件。 **9**

**# geoadm start**

在两个伙伴群集上从所有心跳中删除**ICRM**插件。 **10**

phys-paris-1 # **geohb remove-plugin** *icrm\_plugin hb\_paris~new-york* phys-paris-1 # **geohb remove-plugin** *icrm\_plugin hb\_new-york~paris* phys-newyork-1 # **geohb remove-plugin** *icrm\_plugin hb\_paris~new-york* phys-newyork-1 # **geohb remove-plugin** *icrm\_plugin hb\_new-york~paris*

将您在为升级准备群集时所删除的所有应用程序资源组重新添加回保护组。 **11**

# **geopg add-resource-group** *resourcegroup protectiongroupname*

有关更多信息,请参见 geopg(1M) 手册页。

<span id="page-30-0"></span>启动所有已添加的保护组。 # **geopg start** *protectiongroupname* **-e local | global [-n]** 有关更多信息,请参见 geopg(1M) 手册页。 **12**

转至第 31 页中的 "如何检验 Sun Cluster Geographic Edition 3.1 2006Q4 软件的升级" 接下来的操作

### ▼ 如何检验**Sun Cluster Geographic Edition 3.1 2006Q4** 软件的升级

执行本过程可检验群集是否已成功升级到 Sun Cluster Geographic Edition 3.1 2006Q4 软 件。在 Solaris 10 OS 上, 请仅从全局区域执行所有步骤。

- 确保完成要升级的任何群集节点的所有升级过程。 开始之前
	- 在每个节点上,成为超级用户。 **1**
	- 在每个已升级的节点上,查看**Sun Cluster Geographic Edition**软件的安装级别。 **2** # **geoadm -V**

输出的第一行表示节点运行的 Sun Cluster Geographic Edition 软件的版本。该版本应与 您刚才升级到的版本一致。

注 **–** geoadm -v 命令返回的版本号与市场发行版本号不一致。Sun Cluster Geographic Edition 3.1 2006Q4 软件的版本号应为 1.1。

确保群集运行正常。 **3**

# **geoadm status**

(可选的)您还可以运行切换操作以确保**Sun Cluster Geographic Edition**软件已正确安 装。 **4**

#### # **geopg switchover**

您必须正确测试位于不同地理位置的群集,以确保不存在任何阻碍切换操作正常运行 的问题。通过先升级辅助群集,然后再切换到该群集,您可以检验所有操作是否都有 效。如果切换操作失败,则主站点不发生变化,您可切换回原状态。如果所有操作在 辅助站点上均有效,则经过一定的'过渡时间'(soak time) 后,您可以对主站点也进行 升级。

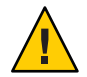

注意**–**切换操作可能会中断群集上正在运行的服务。因此,在执行切换操作之前,您应 仔细规划所需的任务和资源。

如果已将应用程序资源组重新添加回保护组中,则执行切换操作会关闭原主群集上的 应用程序,并将这些应用程序迁移到辅助群集。

# <span id="page-32-0"></span>第  $\begin{array}{c}\n\frac{1}{4} \\
\frac{1}{4} \\
\frac{1}{4} \\
\frac{1}{4} \\
\frac{1}{4} \\
\frac{1}{4} \\
\frac{1}{4} \\
\frac{1}{4} \\
\frac{1}{4} \\
\frac{1}{4} \\
\frac{1}{4} \\
\frac{1}{4} \\
\frac{1}{4} \\
\frac{1}{4} \\
\frac{1}{4} \\
\frac{1}{4} \\
\frac{1}{4} \\
\frac{1}{4} \\
\frac{1}{4} \\
\frac{1}{4} \\
\frac{1}{4} \\
\frac{1}{4} \\
\frac{1}{4} \\
\frac{1}{4} \\
\frac{1}{4} \\
\frac{1}{4} \\
\frac{1$ **4** 章

# 启用和配置Sun Cluster Geographic Edition 软件

本章介绍了启用和配置 Sun Cluster Geographic Edition 基础结构的步骤。本章包含以下 几节:

- 第 33 页中的 "启用 Sun Cluster Geographic Edition 基础结构"
- 第 36 [页中的 "在伙伴群集之间配置信任"](#page-35-0)

# 启用**Sun Cluster Geographic Edition**基础结构

启用 Sun Cluster Geographic Edition 软件后,当前群集就可以与另一个已启用了该软件 的群集构成伙伴关系。创建群集伙伴关系时,可以使用 CLI, 也可以使用 GUI。

有关设置和安装 Sun Cluster Geographic Edition 的更多信息, 请参阅《Sun Cluster Geographic Edition 系统管理指南》中的第 3 章 "管理 Sun Cluster Geographic Edition 基础 结构"。

要使用 geoadm 命令启用本地群集的伙伴关系成员身份, 您必须拥有超级用户访问权 限。

# ▼ 如何启用**Sun Cluster Geographic Edition**软件

此过程仅在本地群集上启用 Sun Cluster Geographic Edition 基础结构。您可以在位于不 同地理位置的所有群集上重复执行此过程。

确保满足以下条件: 开始之前

- 该群集正在运行 Solaris 操作系统 和 Sun Cluster 软件。
- SunPlex Manager 的 Sun Cluster 管理代理容器正在运行。
- 已安装了 Sun Cluster Geographic Edition 软件。
- 已配置群集使用安全证书进行安全的群集通信。也即,同一群集中的节点必须共享 同一安全证书。这是在 Sun Cluster 安装过程中配置的。

如果是升级到 Sun Cluster 3.1 8/05 软件, 则群集中所有节点上的安全证书必须完全相 同。因此,您必须手动将安全证书从一个群集节点复制到其他群集节点。有关为通 用代理容器复制安全文件的更多信息,请参见《Sun Cluster Software Installation Guide for Solaris OS》中的第 5 章 "Upgrading Sun Cluster Software"的相应步骤。

登录到一个群集节点。 **1**

> 要完成此过程, 您必须具有 Geo Operation RBAC 权限配置文件。有关 RBAC 的更多信 息,请参见《Sun Cluster Geographic Edition 系统管理指南》中的"Sun Cluster Geographic Edition 软件和 RBAC"。

确保逻辑主机名(与群集名称相同)可用并且已定义。 **2**

#### **# scconf -p | grep -i "**群集名称**"**

如果您不想使用某个群集名称,可使用以下命令更改群集名称:

**# scconf -c -C cluster=***clustername*

有关更多信息,请参见 scconf(1M) 手册页。

注-启用了 Sun Cluster Geographic Edition 基础结构后,绝不要在基础结构呈启用状态的 情况下更改群集名。

- 确认命名服务和本地主机文件中包含与群集名称匹配的主机条目。**.** 本地主机文件 hosts 位于 /etc/inet 目录下。 **3**
- 在群集的一个节点上启动**Sun Cluster Geographic Edition**基础结构。 **4**

#### **# geoadm start**

geoadm start 命令仅在本地群集上启用 Sun Cluster Geographic Edition 基础结构。有关 更多信息,请参见 geoadm(1M) 手册页。

检验是否已启用了基础结构,以及**Sun Cluster Geographic Edition**资源组是否处于联机状 **5** 态。

有关 Sun Cluster Geographic Edition 资源组的列表,请参见《Sun Cluster Geographic Edition 系统管理指南》中的"Sun Cluster Geographic Edition 基础结构资源组"。

#### **# geoadm show # scstat -g**

geoadm show 命令的输出结果将显示 Sun Cluster Geographic Edition 基础结构在群集的某 一特定节点上处于活动状态。

scstat -g 命令的输出结果将显示 geo-failovercontrol、geo-hbmonitor 和 geo-clustername 资源以及 geo-infrastructure 资源组在群集中的某一节点上处于联机 状态。

有关更多信息,请参见 scstat(1M) 手册页。

### 示例**4–1 在群集上启用 Sun Cluster Geographic Edition 基础结构**

此示例将在 cluster-paris 群集上启用 Sun Cluster Geographic Edition 软件。

1. 在 cluster-paris 上启动 Sun Cluster Geographic Edition 软件。

phys-paris-1# geoadm start

2. 确保已成功启用 Sun Cluster Geographic Edition 基础结构。

phys-paris-1# geoadm show

--- CLUSTER LEVEL INFORMATION --- Sun Cluster Geographic Edition is active on cluster-paris from node phys-paris-1 Command execution successful phys-paris-1#

3. 验证 Sun Cluster Geographic Edition 资源组和资源的状态。

```
phys-paris-1# scstat -g
-- Resource Groups and Resources --
     Group Name Resources
     ----------- ---------
Resources: geo-clusterstate
Resources: geo-infrastructure geo-clustername geo-hbmonitor geo-failovercontrol
-- Resource Groups --
    Group Name Node Name State
    ----------- --------- -----
Group: geo-clusterstate phys-paris-1 Online
Group: geo-clusterstate phys-paris-2 Online
Group: geo-infrastructure phys-paris-1 Online
Group:geo-infrastructure phys-paris-2 Offline
-- Resources --
Resource Name The Resources State Status Message
------------- --------- ----- --------------
Resource: geo-clustername phys-paris-1 Online Online - LogicalHostname online
Resource: geo-clustername phys-paris-2 Offline Offline
Resource: geo-hbmonitor phys-paris-1 Online Online- Daemon OK
Resource: geo-hbmonitor phys-paris-2 Offline Offline
Resource: geo-failovercontrol phys-paris-1 Online Online
Resource: geo-failovercontrol phys-paris-2 Offline Offline
```
有关创建保护组的信息,请参见您所使用的数据复制软件的相应"Sun Cluster Geographic Edition 数据复制指南"。 接下来的操作

## <span id="page-35-0"></span>在伙伴群集之间配置信任

在两个群集之间创建伙伴关系之前,必须配置 Sun Cluster Geographic Edition 软件, 使 其能在这两个群集之间进行安全通信。这种配置必须是彼此照应的。例如,必须将群 集 cluster-paris 配置为信任群集 cluster-newyork,同时必须将群集 cluster-newyork 配置为信任群集 cluster-paris。

### ▼ 如何在两个群集之间配置信任

#### 确保满足以下条件: 开始之前

- 您要在其上创建伙伴关系的群集正在运行。
- 已在该群集和伙伴群集上运行 geoadm start 命令。有关使用 geoadm start 命令的更 多信息,请参见第4[章。](#page-32-0)
- 伙伴群集的群集名称为已知。
- 必须在本地主机文件中对伙伴群集的主机信息进行了定义。本地群集必须知道如何 按名称访问伙伴群集。

#### 登录到一个群集节点。 **1**

要完成此过程,必须为您指定 Geo Management RBAC 权限配置文件。有关 RBAC 的更 多信息,请参见《Sun Cluster Geographic Edition 系统管理指南》中的"Sun Cluster Geographic Edition 软件和 RBAC"。

### 将公钥从远程群集导入到本地群集中。 **2**

在本地群集的某个节点上运行下面的命令可将密钥从远程群集导入到本地群集的某个 节点。

# **geops add-trust -c** *remotepartnerclustername*

-c*remoteclustername* 指定与其组成伙伴关系的群集的逻辑主机名。逻辑主机名由 Sun Cluster Geographic Edition 软件使用,并映射到远程伙伴群 集的名称。例如, 远程伙伴群集名可能与以下格式类似:

cluster-paris

当您在 add-trust 或 remote-trust 子命令中使用此选项时,可 指定远程群集上公钥的存储位置的别名。远程群集上的证书的 别名具有以下模式:

*remotepartnercluster*.certificate[0-9]\*

只有属于远程群集的密钥才应具有这种模式的别名。

有关 geops 命令的更多信息, 请参阅 geops(1M) 手册页。

- <span id="page-36-0"></span>在远程伙伴群集的一个节点上重复以上步骤。 **3**
- 从每个群集的一个节点上检验信任关系。 **4** # **geops verify-trust -c** *remotepartnerclustername*
- 有关如何配置和加入伙伴关系的完整示例,请参见《Sun Cluster Geographic Edition 系 统管理指南》中的"加入现有伙伴关系"。 另请参见

### ▼ 如何删除两个群集间的信任关系

确保满足以下条件: 开始之前

- 要删除其上信任关系的群集正在运行。
- 伙伴群集的群集名称为已知。
- 必须在本地主机文件中对伙伴群集的主机信息进行了定义。本地群集必须知道如何 按名称访问伙伴群集。
- 登录到一个群集节点。 **1**

要完成此过程,必须为您指定 Geo Management RBAC 权限配置文件。有关 RBAC 的更 多信息,请参见《Sun Cluster Geographic Edition 系统管理指南》中的"Sun Cluster Geographic Edition 软件和 RBAC"。

在两个群集的所有节点上,将所有远程群集密钥从本地节点的**truststore**文件中删除。 **2**

# **geops remove-trust -c** *remotepartnerclustername*

请在本地群集的所有节点上执行此步骤,然后再在伙伴群集的所有节点上重复此步 骤。

-c*remoteclustername* 指定要从中删除密钥的群集的逻辑主机名。远程群集的名称必 须与您使用 geops add-trust 命令添加信任关系时所指定的群集 名称一致。如果可使用名称的一部分访问远程群集,则无需指 定全限定名。

> 当您在 add-trust 或 remote-trust 子命令中使用此选项时,可 指定远程群集上公钥的存储位置的别名。远程群集上的证书的 别名具有以下模式:

*remotepartnercluster*.certificate[0-9]\*

只有属于远程群集的密钥才应具有这种模式的别名。

有关 geops 命令的更多信息, 请参阅 geops(1M) 手册页。

**3** 在远程伙伴群集的一个节点上重复以上步骤。

<span id="page-38-0"></span>第 **5** 章  $\begin{array}{c}\n\overline{\phantom{0}} \\
\overline{\phantom{0}} \\
\overline{\phantom{0}} \\
\overline{\phantom{0}} \\
\overline{\phantom{0}} \\
\overline{\phantom{0}} \\
\overline{\phantom{0}} \\
\overline{\phantom{0}} \\
\overline{\phantom{0}} \\
\overline{\phantom{0}} \\
\overline{\phantom{0}} \\
\overline{\phantom{0}} \\
\overline{\phantom{0}} \\
\overline{\phantom{0}} \\
\overline{\phantom{0}} \\
\overline{\phantom{0}} \\
\overline{\phantom{0}} \\
\overline{\phantom{0}} \\
\overline{\phantom{0}} \\
\overline{\phantom{0}} \\
\overline{\phantom{0}} \\
\over$ 

# 卸载Sun Cluster Geographic Edition软件

卸载 Sun Cluster Geographic Edition 软件之后,节点或群集将不再是地理上处于不同位 置的群集的一部分。

本章包含以下几节:

- 第 39 页中的 "卸载概述"
- 第40 页中的"在 Solaris OS 9 和 10 上卸载 [Sun Cluster Geographic Edition](#page-39-0) 软件"
- 第43 页中的"在 Solaris OS 8 上卸载 [Sun Cluster Geographic Edition](#page-42-0) 软件"

### 卸载概述

请参考下表来确定您所需要的 Sun Cluster Geographic Edition 软件卸载方法。

表**5–1** 卸载方法

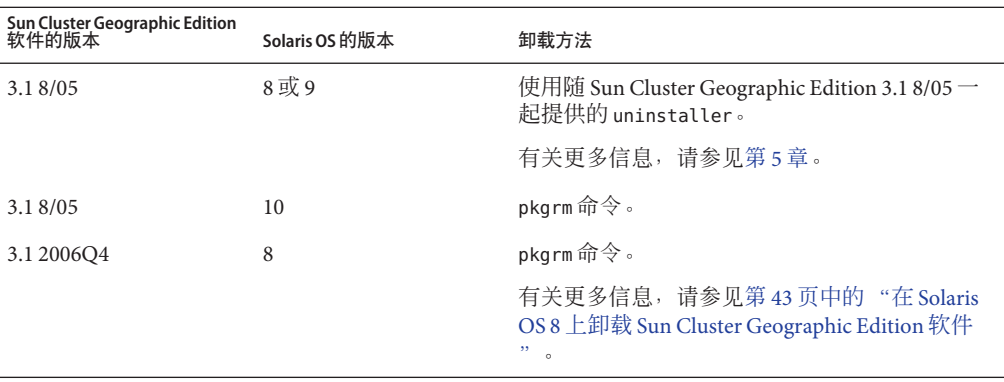

<span id="page-39-0"></span>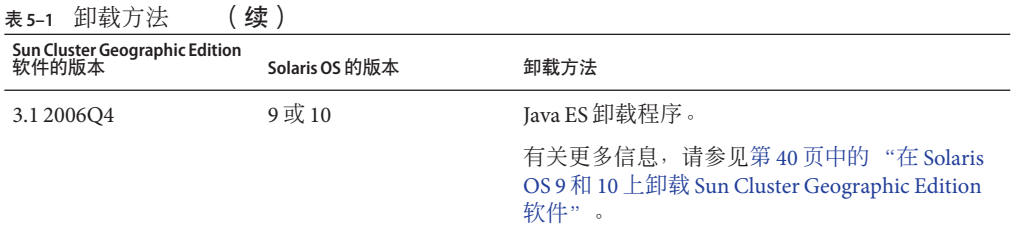

删除 Sun Cluster Geographic Edition 软件时,您无需停止应用程序或数据复制。有关如 何使应用程序和数据复制保持联机的更多信息,请参见以下数据复制指南之一:

- 《Sun Cluster Geographic Edition 数据复制指南(适用于 Sun StorEdge Availability Suite)》中的"如何取消激活 Sun StorEdge Availability Suite 3.2.1 保护组"
- 《Sun Cluster Geographic Edition 数据复制指南(适用于 Hitachi TrueCopy)》中 的"取消激活 Hitachi TrueCopy 保护组"
- 《Sun Cluster Geographic Edition 数据复制指南(适用于 EMC Symmetrix Remote Data Facility)》中的"取消激活 EMC Symmetrix Remote Data Facility 保护组"

要使用 geoadm 命令停止 Sun Cluster Geographic Edition 基础结构, 您必须具有超级用户 访问权限。

有关为伙伴关系成员禁用本地群集的详细信息,请参见《Sun Cluster Geographic Edition 系统管理指南》中的"禁用 Sun Cluster Geographic Edition 软件"。

## 在**Solaris OS 9**和**10**上卸载**Sun Cluster Geographic Edition** 软件

Java ES 提供了一个卸载程序, 用来删除使用 Java ES 安装程序安装在您的系统中的组 件。与 Java ES 安装程序一样, 该卸载程序可以在图形模式下运行, 也可以在基于文本 的模式下运行。Java ES 卸载程序位于 /var/sadm/prod/SUNWentsys4。

注 **–** 在卸载 Sun Cluster 软件之前,必须先卸载 Sun Cluster Geographic Edition 软件。

如果安装了 Solaris OS 8,请按照第 43 [页中的 "在](#page-42-0) Solaris OS 8 上卸载 Sun Cluster [Geographic Edition](#page-42-0) 软件"所提供的说明来卸载 Sun Cluster Geographic Edition 软件。

根据您所安装的组件产品及产品间的相互关系, Java ES 卸载程序的运行方式可能会有 所不同。在运行卸载程序时,请牢记以下几点:

- 必须在包含 Sun Cluster Geographic Edition 组件的每个主机上分别运行该卸载程序。
- 卸载程序仅删除由 Java ES 安装程序安装的组件产品。
- 该卸载程序不检查系统的产品依赖性。
- <span id="page-40-0"></span>■ 卸载程序不删除配置和用户数据文件。
- ▼ 如何使用**GUI**卸载**Sun Cluster Geographic Edition**软 件
- 1 要通过 GUI 使用 uninstall 买用程序,请确保要卸载的群集节点的显示环境已设置为显 示**GUI**。

% **xhost +** % **setenv DISPLAY** *nodename***:0.0**

在您要卸载**Sun Cluster Geographic Edition**软件的节点或群集上,使自己的身份成为超级 **2** 用户。

% **su**

在本地群集上停止**Sun Cluster Geographic Edition**基础结构。 **3**

**# geoadm stop**

有关在群集上禁用 Sun Cluster Geographic Edition 软件的更多信息,请参见《Sun Cluster Geographic Edition 系统管理指南》中的"禁用 Sun Cluster Geographic Edition 软件"。

切换到uninstall实用程序所在的目录。 **4**

# **cd /var/sadm/prod/SUNWentsys5**

启动uninstall实用程序。 **5**

# **./uninstall** 显示"欢迎"页面。

- 请单击"下一步"继续。 **6** 将显示"组件选择"页面。
- 选择要卸载的组件,然后单击"下一步"。 **7** 单击"取消"即可随时退出卸载实用程序。 卸载完成之后,您可以查看所有的卸载日志。
- 查看所做的卸载选择。 **8**
	- 若需要更改,在各个连续页面中依次单击"返回",直到显示"组件选择"页面。
	- 在"组件选择"页面上进行必要的更改。
	- 再次单击"下一步", 以继续进行卸载程序的各个页面。 卸载程序会记住以前指定的值。您可以修改以前指定的任何值。

### <span id="page-41-0"></span>当您对所做选择满意时,单击"下一步"。 **9**

卸载程序开始从系统中移除软件并显示如下信息:

- 显示总完成百分比的进度条
- 当前正在移除的软件包的名称
- 在所有组件软件被删除之后, 卸载程序将显示"卸载完成"页面。
- 10 要了解卸载的有夫信息,请单击 <sup>"</sup> 查看摘要 *"* 或 " 查看日志 *"* 。
	- 卸载摘要显示了已卸载的组件以及这些组件的配置信息列表。
	- 卸载日志显示了在卸载期间所有由卸载程序生成的消息。

您还可以在 /var/sadm/install/logs 目录中查看卸载摘要和日志文件。

单击"关闭"退出卸载程序。 **11**

### ▼ 如何使用基于文本的界面卸载**Sun Cluster Geographic Edition**软件

要通过基于文本的界面使用uninstall实用程序,请在要卸载**Sun Cluster Geographic 1 Edition**软件的节点或群集上,成为超级用户。

% **su**

在本地群集上停止**Sun Cluster Geographic Edition**基础结构。 **2**

#### **# geoadm stop**

有关在群集上禁用 Sun Cluster Geographic Edition 软件的更多信息,请参见《Sun Cluster Geographic Edition 系统管理指南》中的"禁用 Sun Cluster Geographic Edition 软件"。

切换到uninstall实用程序所在的目录。 **3**

# **cd /var/sadm/prod/SUNWentsys4**

4 使用 -nodisplay 选项启动 uninstall 实用程序,以表明您要使用基于文本的界面。

#### # **./uninstall -nodisplay**

将显示"欢迎"消息,其后则是系统中所有可能存在的 Java ES 组件的列表。

- 卸载程序通过列出与已安装组件对应的号码,选择它在系统中找到的任何要删除的 **5 Java ES**组件。通过键入以逗号分隔的号码列表(每个号码分别对应于要卸载的各组 件)来选择组件,然后按**Return**键。
- 请查看您的选择。 **6**
- <span id="page-42-0"></span>■ 如果需要更改, 请键入<字符并按回车键, 依次返回前面各页, 直到显示"产品选 择"列表。
- 在"产品选择"列表上进行必要的更改。
- 重新继续卸载程序的各个屏幕。
- 当您对所做选择感到满意时,请键入数字**1**并按回车键。 **7**

卸载程序开始从系统上移除软件。卸载过程中,卸载程序将显示一个显示总安装完成 百分比的进度条。

在所有组件软件被删除后,可以查看卸载摘要和日志。

- 键入**1**或**2**并按回车键,查看有关卸载的信息。 **8**
	- 卸载摘要显示了已卸载的组件以及这些组件的配置信息列表。
	- 卸载日志显示了在卸载期间所有由卸载程序生成的消息。

您还可以在 /var/sadm/install/logs 目录中查看卸载摘要和日志文件。

<mark>9</mark> 键入字符!<sup>,</sup>退出卸载程序。

# 在**Solaris OS 8**上卸载**Sun Cluster Geographic Edition**软件

卸载 Sun Cluster Geographic Edition 软件之后,节点或群集将不再是地理上处于不同位 置的群集的一部分。

### ▼ 如何使用pkgrm命令卸载**Sun Cluster Geographic Edition**软件

在您要卸载**Sun Cluster Geographic Edition**软件的节点或群集上,使自己的身份成为超级 **1** 用户。

% **su**

在本地群集上停止**Sun Cluster Geographic Edition**基础结构。 **2**

#### **# geoadm stop**

有关在群集上禁用 Sun Cluster Geographic Edition 软件的更多信息,请参见《Sun Cluster Geographic Edition 系统管理指南》中的"禁用 Sun Cluster Geographic Edition 软件"。

使用pkgrm**(1M)**命令从群集中卸载**Sun Cluster Geographic Edition**软件包。 **3** 确保同时卸载已安装的所有本地化软件包。

注**–**卸载软件包的顺序必须与安装顺序相反。

```
# pkgrm SUNWscgman
# pkgrm SUNWscgspm
# pkgrm SUNWscgreptcu
# pkgrm SUNWscgreptc
# pkgrm SUNWscgrepavsu
# pkgrm SUNWscgrepavs
# pkgrm SUNWscgctlr
# pkgrm SUNWscgctl
# pkgrm SUNWscghbr
# pkgrm SUNWscghb
# pkgrm SUNWscmautilr
# pkgrm SUNWscmautil
```
- 检验**Sun Cluster Geographic Edition**软件是否已被删除。 **4**
	- # **pkginfo | grep -i geo**

### <span id="page-44-0"></span>**E**

EMC Symmetrix Remote Data Facility, [11-12,](#page-10-0) [12](#page-11-0) /etc/inet/hosts 文件, 规划, [13](#page-12-0)

### **H**

Hitachi Lightning 9900, [10](#page-9-0) Hitachi TrueCopy, [10,](#page-9-0) [11-12,](#page-10-0) [12](#page-11-0) hosts 文件, 规划, [13](#page-12-0)

### **I**

IP 地址, 规划, [13](#page-12-0)

### **R**

RAID Manager, [12](#page-11-0)

### **S**

Solaris 操作系统, [11-12](#page-10-0) Sun Cluster, [11-12](#page-10-0) Sun Cluster Geographic Edition, 启用, [33-35](#page-32-0) Sun StorEdge 9970/9980 阵列, [10](#page-9-0) Sun StorEdge Availability Suite 3.2.1 软件, [11-12,](#page-10-0) [12](#page-11-0)

### 安

安装, 规划, [9-10](#page-8-0)

### 规

规划 安装, [9-10](#page-8-0) 软件, [11-12](#page-10-0) 数据复制, [12](#page-11-0) 硬件, [10](#page-9-0)

### 伙

伙伴关系, [33-35](#page-32-0)

### 激

激活 Sun Cluster Geographic Edition, [33-35](#page-32-0)

### 检

检验, Sun Cluster Geographic Edition 软件版本, [31](#page-30-0)

### 逻

逻辑主机名, [10,](#page-9-0) [14](#page-13-0)

### 启

启用 Sun Cluster Geographic Edition, [33-35](#page-32-0)

### 软

软件, [11-12](#page-10-0)

### 升

升级 指导信息, [28](#page-27-0) 准备群集, [23,](#page-22-0) [28-29](#page-27-0)

### 数

数据复制, 规划, [12](#page-11-0)

### 卸

卸载软件, [40-43,](#page-39-0) [43-44](#page-42-0)

### 心

心跳, [33-35](#page-32-0)

### 许

许可, [13](#page-12-0)

### 硬

硬件, [10](#page-9-0)